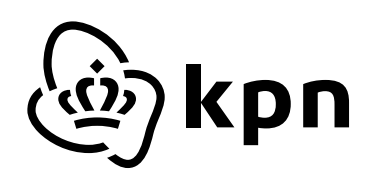

# **KPN Internet** Specificaties voor modem/router op Glasvezel

Doel publiek: klant en fabrikant.

versie 1.1 28 januari 2022

# **Inhoudsopgave**

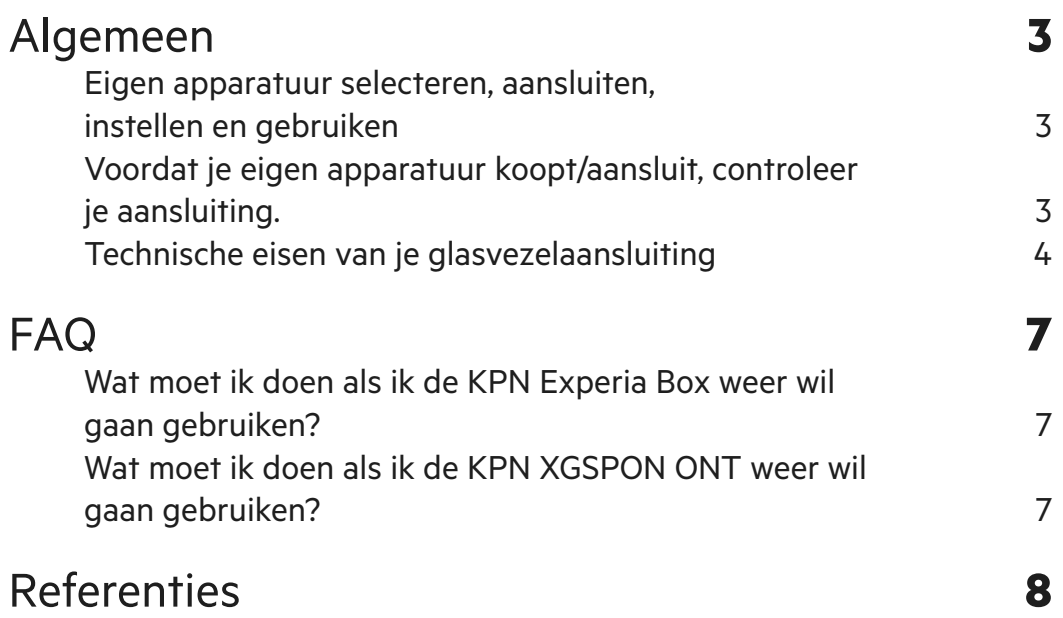

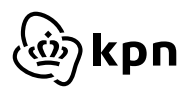

## <span id="page-2-0"></span>**Algemeen**

## **Eigen apparatuur selecteren, aansluiten, instellen en gebruiken**

Voordat je je eigen apparatuur koopt/aansluit, controleer je je aansluting.

#### **Stap 1. Informeer jezelf en kijk welke aansluiting je hebt.**

Ben je nog niet bekend met welk type aansluiting jouw abonnement is aangesloten? Vraag deze op via de servicetool. Deze is te vinden op kpn.com/eigenapparatuur

#### **Stap 2. Controleer eerst de technische eisen van je aansluiting, voordat je je eigen apparatuur uitkiest.**

Tip: als je je eigen apparatuur koopt, zorg dan dat deze klaar is voor de toekomst. Kies daarom voor apparatuur met ten minste een 1Gbps ethernetaansluiting

De huidige verbindingstechniek van je huisaansluiting:

a. xDSL over Koperader (zie ander document)

b. Glasvezel (dit document)

- EoF/ GoF = (AON techniek)
- GPON / XGSPON = (PON techniek)

#### **Belangrijk!**

Eigen apparatuur zoals een eigen wifirouter kan je het beste aansluiten met een netwerk kabel op de Ethernet aansluiting van de door KPN geplaatste (O)NT (Optical Network Terminal).

Deze (O)NT wordt standaard geleverd en doet dienst als glasvezelmodem. Het zorgt ervoor dat lichtsignalen (die via het glasvezelnetwerk je woning binnenkomen) worden omgezet naar de gebruikelijke elektrische signalen voor je KPN box of eigen router.

**Let op:** gebruik de (O)NT die wij leveren (met ethernetaansluiting en RJ45-stekker). De glasvezel in het glasvezelaansluitpunt (FTU waar het glas afgemonteerd is) is namelijk zeer kwetsbaar. We raden je daarom sterk af om de (O)NT te ontkoppelen van de FTU.

Een beschadiging of vervuilde glasvezelaansluiting kan storing veroorzaken. Een defect aan het aansluitpunt kan alleen door een specialistische monteur worden hersteld. Hierdoor kunnen je diensten enkele dagen onderbroken worden. Ook zijn hier kosten aan verbonden voor het herstellen van het aansluitpunt.

Een beschrijving van de verschillende glasvezelaansluitpunten vind je via de servicetool op [kpn.com/eigenapparatuur.](https://www.kpn.com/service/eigen-apparatuur.htm)

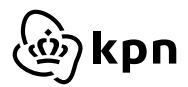

## <span id="page-3-0"></span>**Technische eisen van je glasvezelaansluiting**

**Let op:** iedere glasvezeltechniek; AON, PON of XGSPON is anders en heeft zijn eigen specificaties en is daarmee niet onderling uitwisselbaar. Aansluiten van ongeschikte apparatuur kan een verstoring veroorzaken.

**Let op:** bij het verwijderen van de (O)NT moet je deze bewaren. Deze is namelijk onderdeel van de huisaansluiting. Deze heb je weer nodig als je stopt met het gebruiken van je eigen apparatuur, er een storingsonderzoek moet worden uitgevoerd of je gaat verhuizen.

#### **EOF / GOF (AON techniek)**

Bij deze techniek is de NT een mediaconverter. De modem functie om het licht signaal om te zetten in een elektrisch netwerk signaal.

Een aansluiting met EoF techniek zetten we eerst kosteloos voor je om naar GoF. Gebruik hiervoor de service tool op [kpn.com/eigenapparatuur](http://kpn.com/eigenapparatuur) om op te vragen of jouw aansluiting omgezet moet worden.

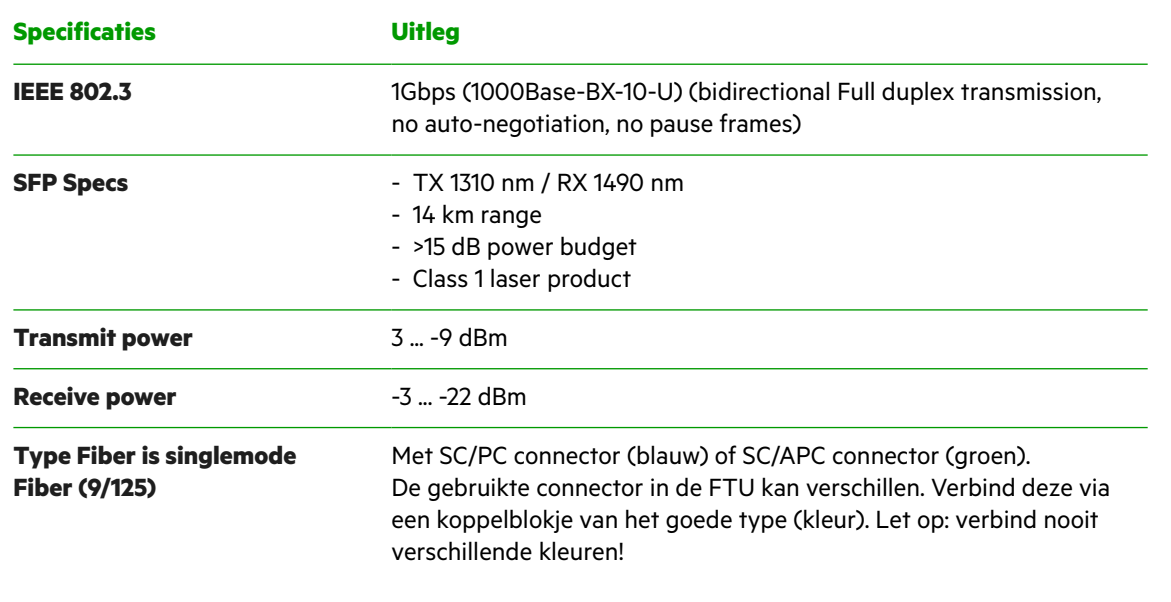

#### **GPON / XGSPON (PON techniek)**

Heb je een aansluiting op GPON techniek? Deze zetten we eerst kosteloos voor je om naar XGSPON<sup>1</sup>. Gebruik de servicetool op [kpn.com/eigenapparatuur](http://kpn.com/eigenapparatuur) om dit aan te vragen.

**Let op:** apparatuur is niet uitwisselbaar tussen GPON en XGSPON.

**Note:**

1. KPN kiest er voor om alleen vrije apparatuurkeuze te geven bij een XGSPON ONT. Op adressen waar al een GPON ONT actief is, moet een migratie naar XGSPON worden uitgevoerd. Hierna kan je pas naar een vrije XGSPON ONT keuze overgaan.

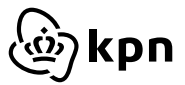

Bij XGSPON techniek is de ONT een onmisbaar onderdeel van de verbinding. De XGSPON ONT moet niet alleen voldoen aan de specificaties (zoals hieronder vermeld). Ook moet het serienummer worden doorgegeven aan KPN voor activatie in het netwerk. Gebruik hiervoor de servicetool op [kpn.com/eigenapparatuur](http://kpn.com/eigenapparatuur) om dit aan te vragen.

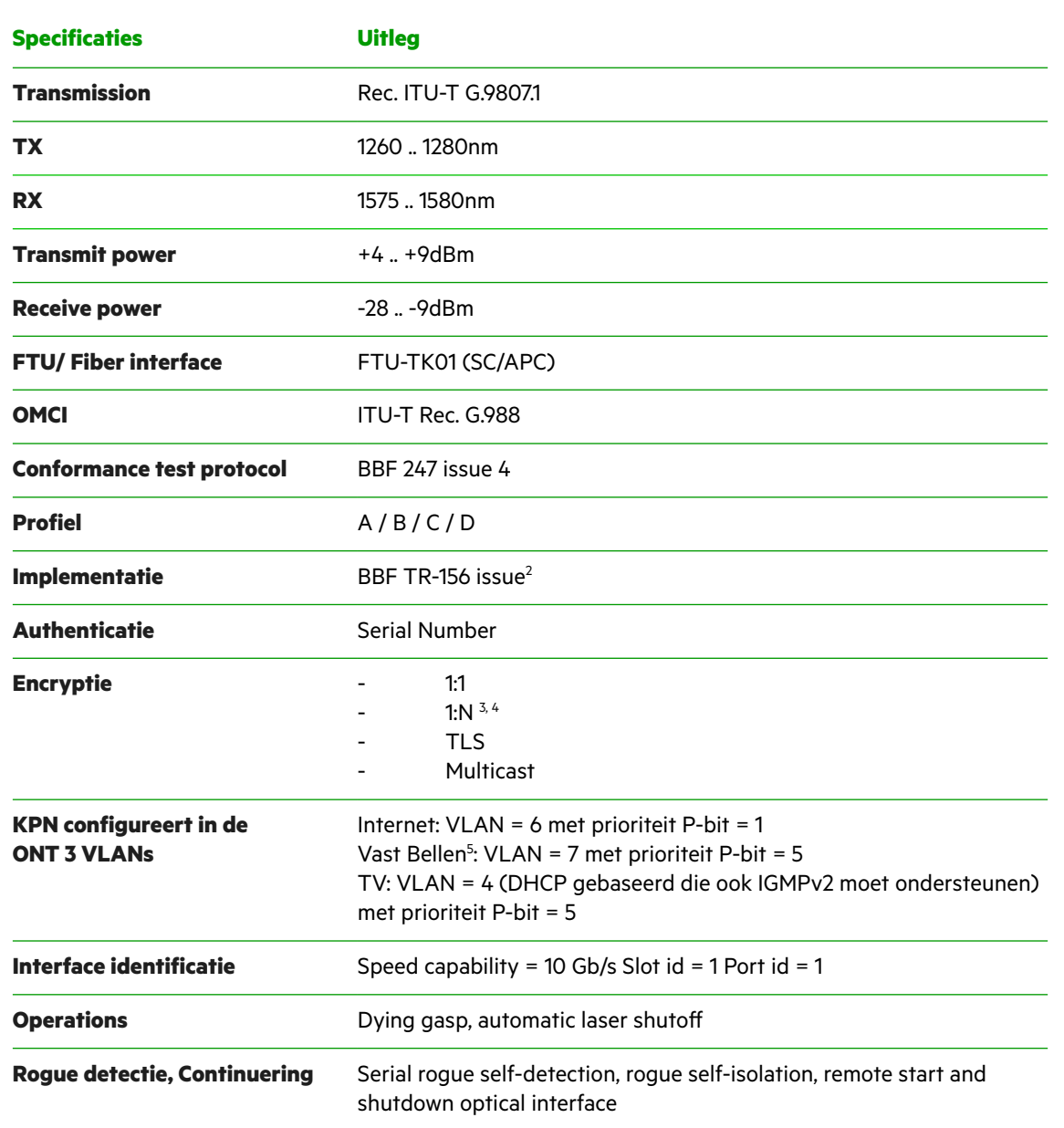

Het glasvezelaansluitpunt en de glasvezeltechnieken worden beschreven in de WBA-dienstbeschrijving. Je vindt de informatie in VULA-WBA Annex 2 (technische specificaties). Dit document vind je op de KPN Wholesale website. Deze specificaties zijn leidend met betrekking tot de breedbandaansluiting.

**Note:**

- 2. XGS-PON upstream encryptie ondersteuning wordt in de nabije toekomst verwacht. Deze functie is optioneel en wordt bepaald door het OMCI protocol.
- 3. De ONT moet unieke symmetrische vertaling ondersteunen van Q-VID tot S-VID zoals beschreven in TR-156 : R-13, R-14, R-15.

4. De ONT moet downstream multicast IGMP berichten ondersteunen op de multicast GEM poort.

- Deze implementatiekeuze is gebaseerd op R-81 zoals beschreven in TR-156 issue 2.
- 5. VLAN 7 wordt alleen gebruikt bij oudere type Experiabox voor bellen.

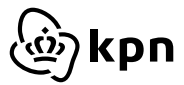

#### **Stap 3. Controleer de specificaties van de diensten die je wilt gebruiken**

Wij leveren 3 diensten.

- Telefonie
- Internettoegang
- TV (IPTV)

Voor deze diensten gebruiken we virtuele netwerken, ofwel VLAN's. Je modem splitst deze VLAN's en kent de bandbreedte toe: eerst telefonie, daarna IPTV en daarna internet. VLAN 6 zorgt voor internettoegang en telefonie (VoIP). VLAN 4 handelt het televisiesignaal af.

#### **Technische details van Telefonie (VoIP) (zie ander document)**

#### **Technische details Internet**

- PPPoE via VLAN 6 (802.1q).
- PPPoE authenticatie PAP met een gebruikersnaam en wachtwoord (bijv. internet / internet).
- Maximale pakket grote (mtu) 1500 bytes (rfc4638)
- IPv4 adres + DNS servers via PPPoE verkrijgen
- IPv6 adresreeks + DNS servers (IPv6) via DHCPv6-PD verzoek (in PPPoE). Een adres gebruiken uit reeks voor router.

#### **Technische details van Televisie (IPTV)**

KPN gebruikt de Routed IPTV-configuratie. Er kan geen gebruik worden gemaakt van de traditionele bridge methode.

Door gebruik te maken van een router die VLAN's ondersteunt en routeringsregels in de router, kan de tvontvanger met zowel internet als het tv-platform communiceren. Bij de routed methode staan het IPTV platform en de tv-ontvanger in verbinding met de router.

De router functioneert in dit geval als laatste apparaat vanuit het tv-platform, daarom moet je de IGMP-proxy inschakelen (IGMPv2). Daarnaast moet je op de router (en eventuele switches), tussen de router en de tvontvanger, IGMP snooping inschakelen. Dit zorgt ervoor dat het multicast tv-verkeer alleen op de poorten van de switch wordt aangeboden, waarop de tv is aangesloten. IGMP fast-leave is noodzakelijk om onnodige streams af te sluiten, zoals bijvoorbeeld het proces van schakelen van zender naar zender.

#### **Technische details tv (netwerk specificatie en configuratie)**

- Ethernet VLAN 4 (802.1q)
- Adres via DHCP vereist mee sturen option60 (Vendor Class Identifier) met waarde: IPTV\_RG.
- Specifieke route informatie via DHCP opvraagbaar (option 55 bevat 1, 3, 28 en 121)
- Extra; DNS servers niet gebruiken + default gateway niet gebruiken. Alleen specifieke routes.
- Inschakelen IGMP-proxy inclusief fast-leave optie vereist voor tv-signaal in thuisnetwerk (min. IGMPv2).
- Routed mode. KPN gebruikt routed mode, geen bridge mode

**Opmerking:** in het broadcast tv-signaal wordt regelmatig een aankondiging naar de tv-ontvanger (STB) gestuurd met dat er nieuwe software beschikbaar is. De tv-ontvanger zal dan, indien er nieuwe software klaar staat (security updates en/of menu updates), in de nacht gaan rebooten en daarmee nieuwe software ophalen.

**Opmerking:** als je veel upstreamverkeer hebt, wil je dat bellen en Interactieve TV hier voorrang krijgen op je verbinding. Om te voorkomen dat er kwaliteitsverlies ontstaat, geef je voorrang aan bellen en Interactieve TV door middel van waarde 5 (802.1p).

**Opmerking:** voor het aansluiten van een tv op de tv-ontvanger (STB), de tv aansluiten en gebruiken pagina op KPN.com raadplegen.

#### **Lokaal netwerk (thuisnetwerk)**

- IPv4 adressen (private reeks rfc1918) + DNS server(s) uitdelen middels DHCP server.
- IPv6 adressen en DNS server(s) uitdelen (reeks van verkregen prefix) via SLAAC en/of DHCPv6.
- Activeer IGMP snooping functie voor de netwerkpoorten in je apparatuur (voorkomt tv-signaal op alle poorten.

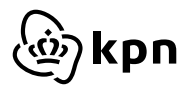

### <span id="page-6-0"></span>**Wat moet ik doen als ik de KPN Experia Box weer wil gaan gebruiken?**

Heb je eigen apparatuur geïnstalleerd achter de (O)NT en wil je de Experia Box weer gaan gebruiken? Dan moet je met het volgende rekening houden: de diensten KPN Internet en TV gaan vrijwel direct weer werken. De dienst Vast Bellen behoeft een reset van de KPN Experia Box. Dit doe je door achterop het modem met een paperclip de Experia Box te resetten. Hierna wordt de nieuwste software, de instellingen en de SIP-gegevens vanuit het netwerk opgehaald. Mogelijk moet je ook de overige apparatuur dat op het modem is aangesloten, eenmalig uit- en weer aan zetten.

## **Wat moet ik doen als ik de KPN XGSPON ONT weer wil gaan gebruiken?**

Heb je een eigen XGSPON ONT geïnstalleerd en wil je de KPN ONT weer gaan gebruiken? Dan moet je met het volgende rekening houden: de KPN ONT is gemakkelijk terug te plaatsten door het schuif-klik systeem. Wel zal je deze opnieuw moeten aanmelden bij KPN

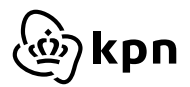

## <span id="page-7-0"></span>**Referenties**

- **• AON:** Active Optical Network, is een actief point-to-point glasvezelnetwerk dat zich bevindt tussen de telefooncentrale (CO) en de eindgebruiker en dat bestaat uit componenten zoals switches in straatkasten met stroomvoorziening. [https://en.wikipedia.org/wiki/Fiber\\_to\\_the\\_x#Active\\_optical\\_network](https://en.wikipedia.org/wiki/Fiber_to_the_x#Active_optical_network
)
- **• PON:** Passive Optical Network, is een passief glasvezelnetwerk De architectuur bestaat uit een point-tomultipoint-topologie waarin een enkele optische vezel meerdere eindpunten bedient door gebruik te maken van passieve glasvezelsplitsers om de glasvezelbandbreedte over de eindpunten te verdelen (louter passieve componenten, dus zonder switches, routers en zonder enige stroomvoorziening) [https://en.wikipedia.org/wiki/](https://en.wikipedia.org/wiki/Fiber_to_the_x#Active_optical_network
) Passive optical network
- **• FTU:** De Fiber termination Unit (FTU) is de grondplaat waarop de binnenkomende fiber is afgewerkt. In de loop der tijd zijn hier een aantal varianten van ontwikkeld en geplaatst.
- **• NT:** bij de AON techniek is de NT een mediaconverter en zet lichtsignaal om in elektrisch signaal, veelal aangeboden op een ethernetaansluiting en RJ45-stekker
- **• ONT:** bij de PON techniek is de Optical Network Terminal (ONT) een onderdeel van de breedband verbinding (vanaf de Optical Line Terminal (OLT) en dus meer dan een mediaconverter. De ONT op het eindpunt wordt door een uniek serienummer kenbaar gemaakt in de OLT. De ONT zet lichtsignaal om in elektrisch signaal, veelal aangeboden op een ethernetaansluiting en RJ45-stekker
- **• ITU-T G.9807.1:** 10-Gigabit-capable symmetric passive optical network (XGS-PON)
- **• BBF 247 issue 4.** Het BBF.247-certificeringsprogramma staat open voor alle (XGS)-PON producten met Ethernetinterfaces en is gebaseerd op het TP-247/IR-247-testplan van het Broadband Forum. Het test de conformiteit met TR-156 en TR-280 met behulp van OMCI zoals gedefinieerd in de ITU G.988. [https://www.broadband-forum.org/](https://www.broadband-forum.org/testing-and-certification-programs/bbf-247-gpon-onu-certification) [testing-and-certification-programs/bbf-247-gpon-onu-certification](https://www.broadband-forum.org/testing-and-certification-programs/bbf-247-gpon-onu-certification)

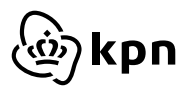